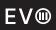

# **User Manual**

Cloud Gaming Console Model:EVOXSV1

# Contents

# English

| Views —                               | 01 |
|---------------------------------------|----|
| Set up your Cloud Gaming Console ———— | 02 |
| Specifications —                      | 04 |
| Caution -                             | 06 |
| FCC Statement —                       | 07 |

# Views

- Front
  1/2. USB 3.2 Gen2 Port
  2. Speaker/Headset
  3. Power Button/LED

- Back

  1. Ethernet Port
  2. USB 2.0 Port
  3. HDMI Port
  4. Electric Power Inlet

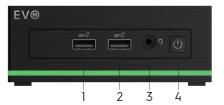

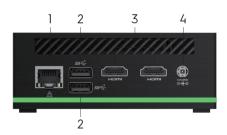

## Set up Your Cloud Gaming Console

NOTE: This product does not have a built-in lithium battery, it needs to be used with the DC adapter for power supply.

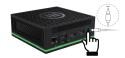

### 1. Get started with Windows 11

Windows account
User account is required to use the Windows operating system. Either a
Windows user account or a Microsoft account is accessable to log in.

Windows user account If you use Windows for the first time, a Windows user account is required to be created. The first account created is of the "Administrator" type. With an Administrator account, you can create additional user accounts or change account types by the following steps: (1) Click the Start menu and select Settings  $\rightarrow$  Accounts  $\rightarrow$  Family&other people. (2) Follow the on-screen instructions.

### Microsoft account

You can also sign in to the Windows operating system with a Microsoft account. To create a Microsoft account, go to the Microsoft sign-up page at https://signup.live.com and follow the on-screen instructions.

### Windows user interface

| 1. Start button     | Access to Start menu.                                            |  |
|---------------------|------------------------------------------------------------------|--|
| ∠ 2. Search         | Type to search contents in your computer or from the Web.        |  |
| 3. Virtual Desktop  | Handle multiple tasks.                                           |  |
| 4. Widgets          | Get the information you care about faster.                       |  |
| 🗖 5. Chat           | Quickly connect with people you care about.                      |  |
| 6. Documents        | Access to Document folder.                                       |  |
| @ 7. Microsoft Edge | Browse the internet.                                             |  |
| 8. Microsoft Store  | Your favorite applications and entertainment items are all here. |  |

- How to Access Control Panel

  1. Click the Start menu and select Windows System →Control Panel.

  2. Use Windows Search.

  How to Launch an APP

  1. Open the start menu and select the APP your want to launch.

  2. Use Windows Search.

  Connect to Networks

- 2. Use Windows Search.

  Connect to Networks

  Your computer helps you connect to the world through a wireless network.

  1. Click the network icon in the Windows notification area. A list of available wireless networks is displayed.

  2. Select a network to connect to. Provide required information if needed.

NOTE: If connecting to a secured wireless network, enter the password for the wireless network access when prompted.

## **Specifications**

NOTE: The weight of your laptop varies depending on the configuration ordered and the manufacturing variability.

| Computer model         |                                                                    |  |  |  |
|------------------------|--------------------------------------------------------------------|--|--|--|
| Computer model         | EVOXSV1                                                            |  |  |  |
| Dimensions and weight  |                                                                    |  |  |  |
| Height                 | 45.5mm                                                             |  |  |  |
| Width                  | 115mm                                                              |  |  |  |
| Depth                  | 112.5mm                                                            |  |  |  |
| Weight (maximum)       | 0.42Kg                                                             |  |  |  |
|                        | computer varies depending on the<br>the manufacturing variability. |  |  |  |
| CPU                    |                                                                    |  |  |  |
| CPU                    | Jasper Lake BGA1338                                                |  |  |  |
| Video Engine Processor |                                                                    |  |  |  |
| Video Engine Processor | Intel UHD Graphics                                                 |  |  |  |
| Memory                 |                                                                    |  |  |  |
| Memory                 | SO-DIMM, 4GB                                                       |  |  |  |
| Audio                  |                                                                    |  |  |  |
| Audio                  | Realtek 269Q VB6                                                   |  |  |  |
| Storage                | <del>.</del>                                                       |  |  |  |
| Storage                | EMMC 128GB                                                         |  |  |  |

| I/O Por  | t                                                                                                    |  |  |  |                                |  |
|----------|----------------------------------------------------------------------------------------------------|--|--|--|--------------------------------|--|
|          | 2 x USB 3.2 Gen 2 port 2 front panel , 2 x USB 3.2 Gen 1 back panel                                                                                           |  |  |  |                                |  |
| I/O Port | 2 x HDMI 2.0 (back panel)w/Oretimer  1 x DC in (back panel)  1 x RJ45 (back panel)  1 x Combo jack 3.5mm for headphone (front panel, support Apple Headphone) |  |  |  |                                |  |
|          |                                                                                                    |  |  |  |                                |  |
|          |                                                                                                    |  |  |  | 1 x Power Button (front panel) |  |
| LED      |                                                                                                    |  |  |  |                                |  |
| LFD      | 1 x power LED (Power On: green, S3: Flashing Orange)                                                                                                    |  |  |  |                                |  |
| LED      | 1 x light strip (green)                                                                                                    |  |  |  |                                |  |
| Etherne  | t                                                                                                    |  |  |  |                                |  |
|          | Intel® 10/100 /1000 Mbps Ethernet                                                                                                    |  |  |  |                                |  |
| Ethernet | 1 x Ethernet LED (Active: Flashing Orange, Link: Orange)                                                                                                    |  |  |  |                                |  |
|          | 1 x Ethernet speed LED (10/100Mbps: Green, 1000 Mbps: No light)                                                                                               |  |  |  |                                |  |
| Wireles  | s LAN                                                                                                    |  |  |  |                                |  |
| WIFI     | 2.4G,5G                                                                                                    |  |  |  |                                |  |
| Adapte   | r                                                                                                    |  |  |  |                                |  |
| Adapter  | Automatics Voltage adjustment between 100 and 240V AC,50/60Hz 45Watts(19V/2.36A),                                                                             |  |  |  |                                |  |

Operating time varies depending on operating conditions and can significantly reduce under certain power-intensive conditions.

## Caution

- 1. Please use the battery correctly,

   disposal of a battery into fire or a hot oven, or mechanically crushing or cutting of a battery, that can result in an explosion;

   Do not disassemble!

   Do not short-circuit!

   Keep the battery out of the reach of children.

   Swallowing may lead to burns, perforation of soft tissue, and death. Severe burns can occur within 2h of ingestion.

   In case of ingestion of a cell or battery, seek medical assistance promptly.

  2. Adapter shall be installed near the equipment and shall be easily accessible.

  3. EUT Temperature: 0 C --45 C (Standalone). 45 C (with adapter).

  4. Adapter!, IBID-APVBS1-190236-AF Input: 100-240V-50/60Hz 1.5A Max Output: 19V/2.36A

  5. The device complies with RF specifications when the device used at 0 mm from your body, and the holder must not be of metal composition)

  6. To prevent possible hearing damage, do not listen at high volume levels for long periods.

This device may be restricted for use, depending on the local network. Restrictions in the 5GHz band:

According to 10(10) of Directive 2014/53/EU, the packaging shows that this radio equipment will be subject to some restrictions when placed on the market in Belgium (BE), Bulgaria (BG), Czech Republic (CZ), Denmark (DK), Germany (DE), Estonia (EE), Ireland (IE), Greece (EL),Spain (ES), France (FR), Croatia (HR), Italy (IT), Cyprus (CY), Latvia (LV), Lithuania (LT),Luxembourg (LU), Hungary (HU), Malta (MT), Netherlands (NL), Austria (AT), Poland (PL),Portugal (PT), Romania (RO), Stovenia (SI), Slovakia (SK), Finland (FI), Sweden (SE), Norway(NO), the United Kingdom in respect of Northern Ireland (UK(NI)), Jiceland (IS), Liechtenstein(LI), Switzerland (CH) and Turkiey (TR).

The WLAN function for this device is restricted to indoor use due to its operation in the 5.15 to 5.35 GHz frequency range

## FCC Statement

Any Changes or modificationsnot expressly approved by the party responsible for compliance could void the user's authority to operate the equipment. This device complies with part 15 of the FCC Rules. Operation is subject to the following two conditions:

(1) This device may not cause harmful interference, and (2) this device must accept any interference received, including interference that may cause undesired operation. Note: This equipment has been tested and found to comply with the limits for a Class B digital Netrice, pursuant to part 15 of the FCC Rules. These limits are designed to provide reasonable protection against harmful interference in a residential installation. This equipment generates, uses and can radiate radio frequency energy and, if not installed and used in accordance with the instructions, may cause harmful interference to radio communications. However, there is no guarantee that interference will not occur in a particular installation. If this equipment does cause harmful interference to radio or television reception, which can be determined by turning the equipment off and on, the user is encouraged to try to correct the interference by one or more of the following measures:

-Reorient or relocate the receiving antenna.

-Increase the separation between the equipment and receiver.

-Connect the equipment into an outlet on a circuit different from that to which the receiver is connected.

-Consult the dealer or an experienced radio/TV technician for help.

FCC Radiation Exposure Statement:
This equipment complies with FCC radiation exposure limits set forth for an uncontrolled environment .

This transmitter must not be co - located or operating in conjunction with any other antenna or transmitter.

This equipment should be installed and operated with minimum distance 20cm between the radiator% your body.

## WARRANTY CERTIFICATE

| Brand                           | EVOLVE  |
|---------------------------------|---------|
| Model                           | EVOXSV1 |
| Name:                           |         |
| Address:                        |         |
| Telephone number:               |         |
| Date of purchase:<br>(dd/mm/yy) |         |
| Store name:                     |         |
| S/N:                            |         |